# **Intellian MIM Serial Number**

This serial number will be required for all troubleshooting or service calls made regarding this product.

**Notice**

# **All Right Reserved**

Intellian MIM® and Intellian® are the registered trademarks of Intellian Technologies, Inc., and should not be appropriated without permission by Intellian Technologies, Inc., and the information contained in this manual is the property of Intellian Technologies, Inc. Any and all parts of this manual shall not be reproduced and distributed in any form without prior written consent by Intellian Technologies, Inc. The information contained in this manual shall be subject to change at any time without notice due to the functional upgrades of the product.

## **Copyright© Intellian Technologies, Inc**.

Doc. No. DISH MIM V.1.21

# **CONTENTS**

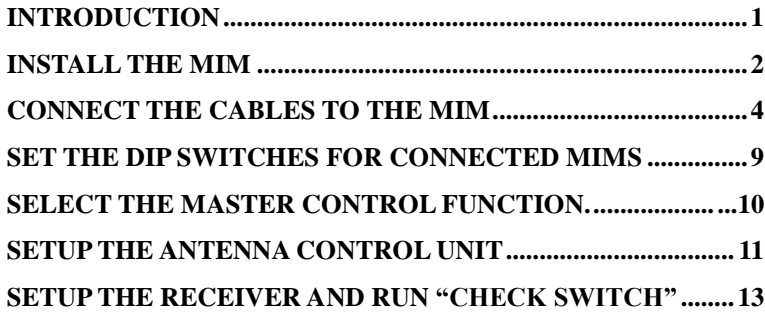

## <span id="page-2-0"></span>**Introduction**

#### **Introduction to Intellian Dish Network Multi-sat Interface Module**

The Intellian's Multi-sat Interface Module (MIM) utilizes a leading-edge technology which replaces the Dish Network DP-34 multi-switch. The user oriented design of the MIM offers Dish Network subscribers access to their favorite high-definition (HD) programming and switches automatically between Dish Network 110°W, 119°W, and 129°W satellites or alternatively between satellites 61.5°W,110°W, and 119°W. If you are in certain areas of the east coast or south Texas, you may not be able to view HD programming from the 129° satellite based on your geographical location. Therefore, instead of selecting the 129° satellite, you can select the 61.5° satellite which carries the same programs as the 129° satellite.

Intellian recommends using a Dish Network model ViP211 HDTV receiver for automatic satellite switching. The MIM module has four receiver connector ports. Intellian's MIM allows you to select which receiver connected to the MIM will be the "Master" receiver. The "Master" receiver will control which satellite the antenna is focused on. You can simply choose your desired channels by using the receiver's remote control through the Master receiver, and the Intellian i-series will automatically switch to the appropriate satellite.

## <span id="page-3-0"></span>**Install the MIM**

You will need to wire the Intellian i-series system differently than specified in i-Series manual. These instructions require additional installation steps. The following instructions and configuration diagram will explain how to modify your system for MIM use.

#### **MIM Dimensions**

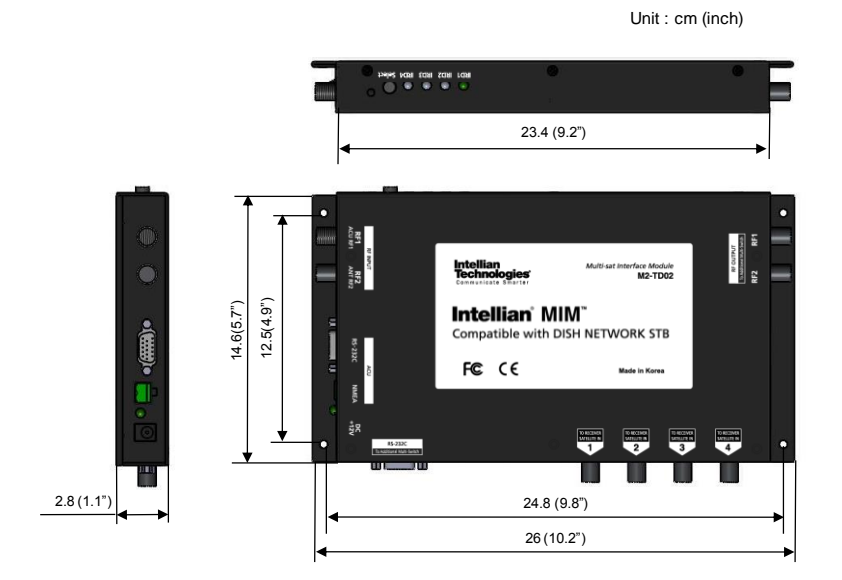

#### **Installation Site**

The MIM should be installed below deck, in a location that is:

- Dry, cool, and ventilated.
- Easily accessible from your main TV viewing area.

## **Power Requirements**

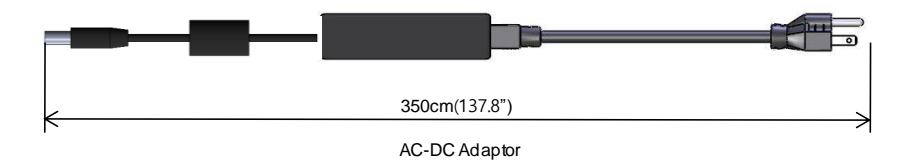

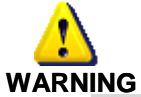

For your own safety, make sure to disconnect power from all wired components (i.e., antenna, antennal control unit and satellite receiver) before performing this procedure.

## <span id="page-5-0"></span>**Connect the cables to the MIM**

#### **Single Receiver Installation**

- (1) Connect the RF cable from the RF1 connector on the antenna to the ANT.RF1 connector on the rear panel of Antenna Control Unit (ACU).
- (2) Connect the RF cable from the Receiver connector on the rear panel of ACU to the "RF1 INPUT" connector on the MIM.
- (3) Connect the RF cable from the RF2 connector on the antenna to the "RF2 INPUT" connector on the MIM.
- (4) For Intellian i2, connect a pair of wires from the NMEA connector on the rear panel of ACU to the "NMEA" connector on the MIM. The pair of wires for communication are connected straight through,  $+$  to  $+$ ,  $-$  to  $-$ , as indicated in the drawing.

*All other Intellian i-series* connect with *the RS-232C cable from the PC interface connector on the rear panel of ACU to the "RS-232C" connector on the MIM*.

The MIM requires setting the DIP switches for communication. When connecting to an i2 ACU using the NMEA connection, the DIP switches must all be in the DOWN position. All additional MIMs must have the DIP switches set to the UP position, for multi-connection.

*All other Intellian i-series connect with the RS-232C cable from the PC interface connector on the rear panel of ACU to the "RS-232C" connector on the first MIM, and the DIP switches must be set to the UP position.*

- (5) Connect the RF cable from any "TO RECEIVER SATELLITE IN" on the rear of MIM to the 'Satellite In' on the rear panel of the receiver.
- **(6)** Push the "Select" button on the front panel of MIM to setup the "Master" control (Refer to Page 10).

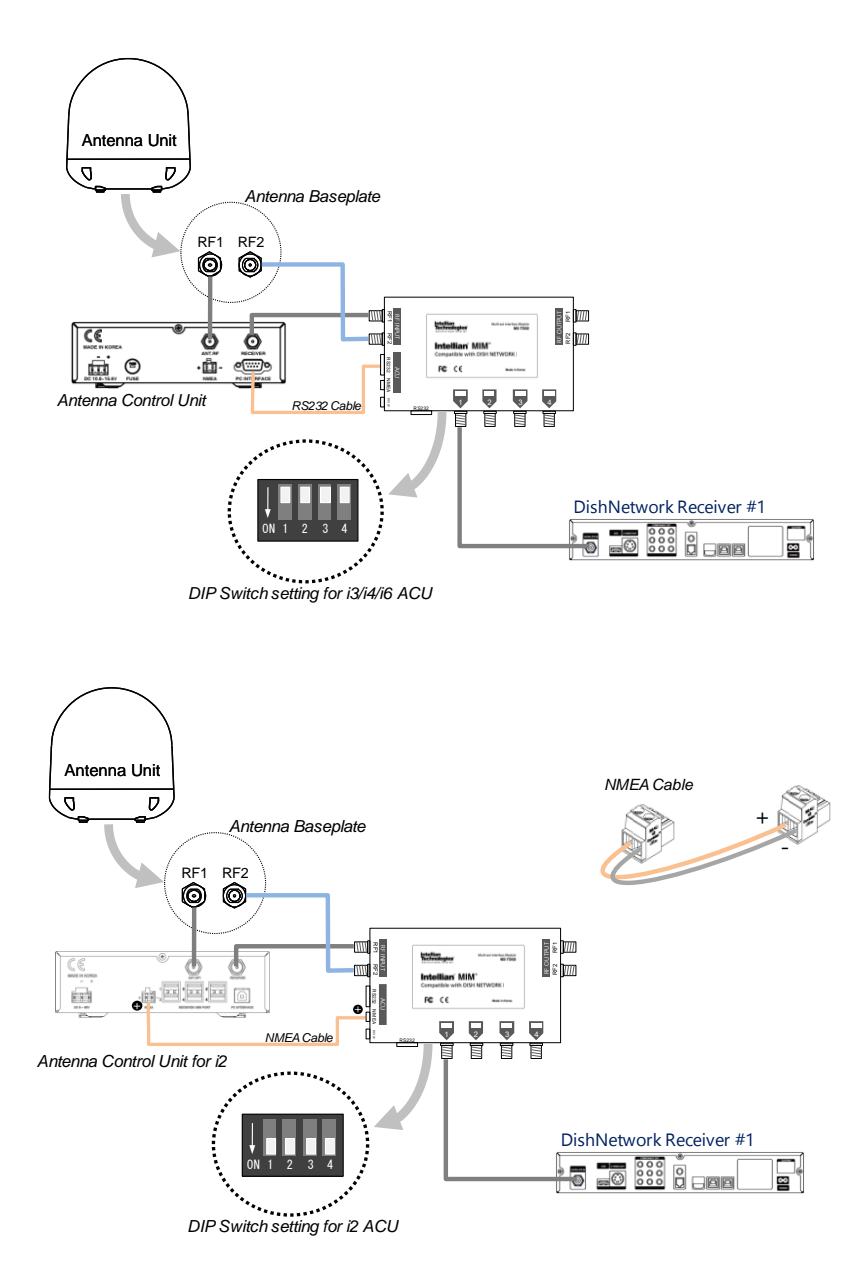

 $5<sub>5</sub>$ 

#### **Multi-Receivers (up to 4) Installation**

- (1) Connect the RF cable from the RF1 connector on the antenna to the ANT.RF1 connector on the rear panel of Antenna Control Unit (ACU).
- (2) Connect the RF cable from the Receiver connector on the rear panel of ACU to the "RF1 INPUT" connector on the MIM.
- (3) Connect the RF cable from the RF2 connector on the antenna to the "RF2 INPUT" connector on the MIM.
- (4) For Intellian i2, connect a pair of wires from the NMEA connector on the rear panel of ACU to the "NMEA" connector on the MIM.

*All other Intellian i-series* connect with *the RS-232C cable from the PC interface connector on the rear panel of ACU to the "RS-232C" connector on the MIM*.

- (5) Connect the RF cable from any "TO RECEIVER SATELLITE IN" on the rear of MIM to the 'Satellite In' on the rear panel of the receiver.
- (6) If you have more than one receiver, repeat the step (5) to connect RF cables between the other receivers and MIM connectors.
- (7) After completing connections, select one as "Master" by pushing button on the front panel of MIM (Refer to Page 10).

#### **Dual Tuner Receiver Installation Instructions**

- (1) Connect the RF cable from any "TO RECEIVER SATELLITE IN" on the rear of MIM to the 'Satellite 1 on the rear panel of the receiver.
- (2)

Connect the RF cable from any "TO RECEIVER SATELLITE IN" on the rear of MIM to the 'Satellite 2 on the rear panel of the receiver.

Note: Each tuner requires a separate coax to the MIM. Do not use the DISH Network Dish Pro Plus DPP Separator P/N: 123254

The video output from the dual tuner receiver changes between tuner A and tuner B when powered up. You may need to press the button on the front panel of the MIM to change the "Master" status after the receiver has been restarted.

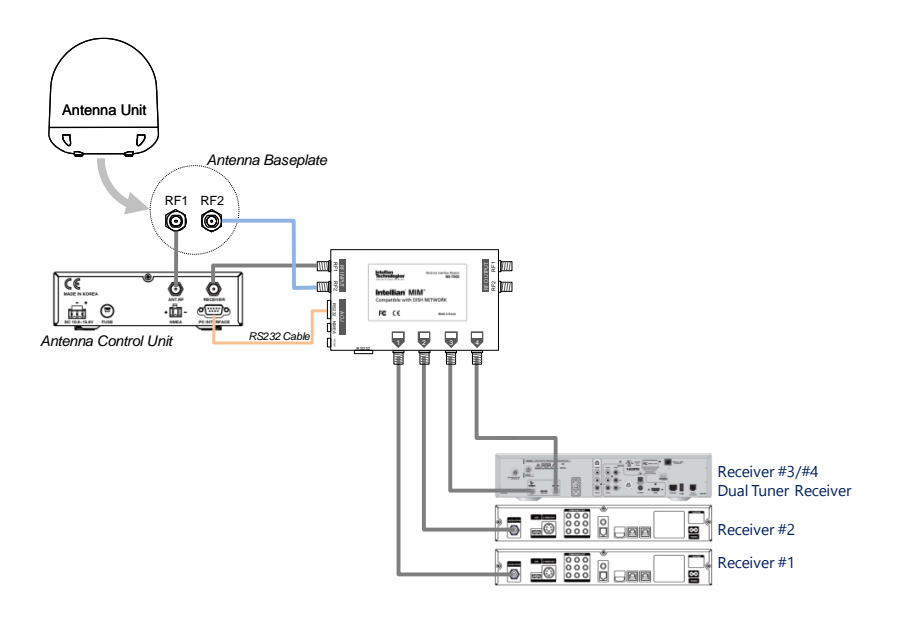

#### **Multi-Receivers (more than 4) Installation**

- (1) You must have two or more MIM units to start with this installation.
- (2) Connect the RF cable from the RF1 connector on the antenna to the ANT.RF1 connector on the rear panel of Antenna Control Unit (ACU).
- (3) Connect the RF cable from the Receiver connector on the rear panel of ACU to the "RF1 INPUT" connector on the first MIM.
- (4) Connect the RF cable from the RF2 connector on the antenna to the "RF2 INPUT" connector on the first MIM.
- (5) For Intellian i2, connect a pair of wires from the NMEA connector on the rear panel of ACU to the "NMEA" connector on the first MIM.

*All other Intellian i-series* connect with *the RS-232C cable from the PC interface connector on the rear panel of ACU to the "RS-232C" connector on the first MIM*.

- (6) Connect the RF cable from the "RF1 OUTPUT" connector on the right side of the first MIM to the "RF1 INPUT" connector on the left side of the secondary MIM.
- (7) Connect the RF cable from the "RF2 OUTPUT" connector on the right side of the first MIM to the "RF2 INPUT" connector on the left side of the secondary MIM.
- (8) Connect the RS-232C cable between "To additional Multi-Switch" connector on the first MIM and "RS-232C" connector on the secondary MIM.
- (9) If you have more than two MIM units, repeat steps (6) to (8).
- (10) Connect the RF cable from any "TO RECEIVER SATELLITE IN" on the rear of first MIM to the 'Satellite In' on the rear panel of the receiver.
- (11) For each additional receiver, repeat step (10) and connect RF cables between the other receivers and the MIM connectors.
- (12) If you have more than four receivers, repeat the step (10) to connect RF cables between the other receivers and the secondary MIM connectors.
- (13) After all connections are completed, select one as "Master" by pushing the button on the front panel of any MIM (Refer to Page 10).

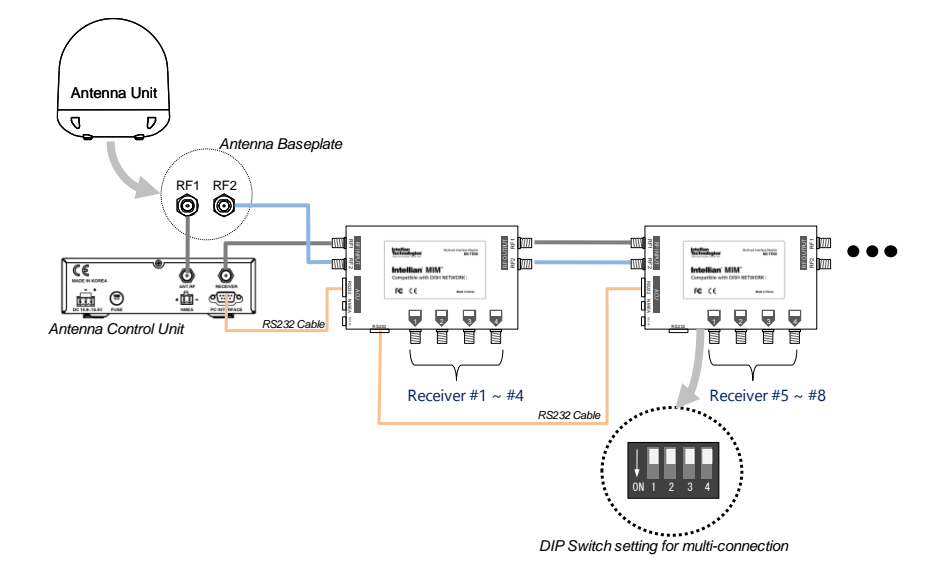

## <span id="page-10-0"></span>**Set the Dip Switches for Connected MIMs**

Intellian's MIM requires setting the DIP switches for communication. When connecting to an i2 ACU using the NMEA connection, the DIP switches must all be in the DOWN position. All additional MIMs must have the DIP switches set to the UP position, for multi-connection.

*All other Intellian i-series connect with the RS-232C cable from the PC interface connector on the rear panel of ACU to the "RS-232C" connector on the first MIM, and the DIP switches must be set to the UP position.*

## <span id="page-11-0"></span>**Select the Master Control Function for Connected Receivers**

Intellian's MIM allows you to select which receiver connected to the MIM will be the "Master" receiver by pressing the "Select" button on the front panel of the MIM.

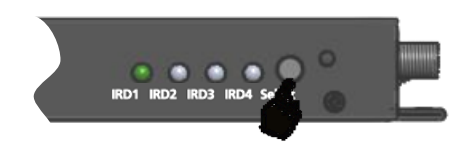

- (1) When you have a receiver connected to "TO RECEIVER SATELLITE IN" number 1 of the MIM, the IRD1 light turns on when you push the button the first time. If there are no other connections with other receivers, the IRD1 light will stay on even if the button is continuously pushed.
- (2) If you have other receivers connected, the IRD light will move from IRD1 through IRD4 when the button is pushed. This light means the receiver using this connection will be the "Master". You can designate any receiver as the Master using the "Select" button.
- (3) When using multiple MIMs, first select a Master MIM. When the button on the Master MIM is pushed, all lights on the other MIMs turn off because only one MIM can be a Master. Once the Master MIM is selected, you can select IRD1 through IRD4 as the Master receiver using the "Select" button.

You simply choose your desired channels by using the receiver's remote control through the Master receiver. The Intellian i-series antenna will automatically switch to the appropriate satellite based on the last channel selected.

## <span id="page-12-0"></span>**Setup the Antenna Control Unit**

In order to configure the correct set of satellites for MIM use, follow the instructions below on the ACU.

ACU setup should be Triple Sat as follows:

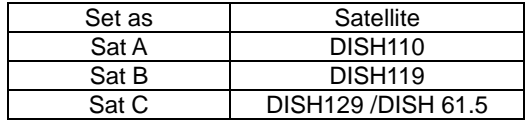

(1) Enter SETUP MODE and SET SAT PAIR MENU.

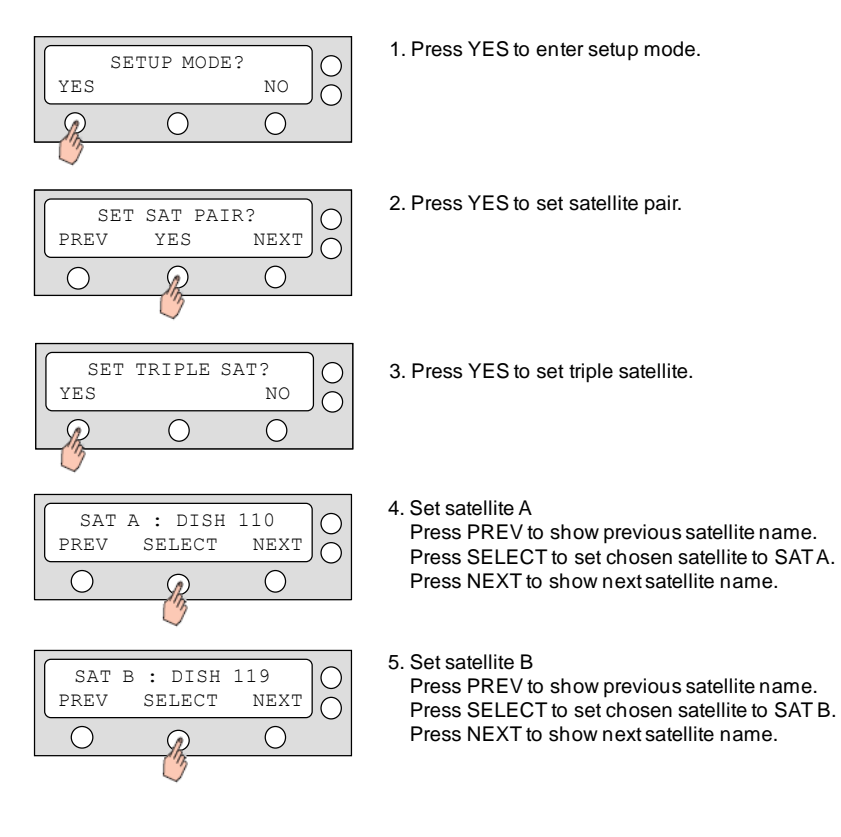

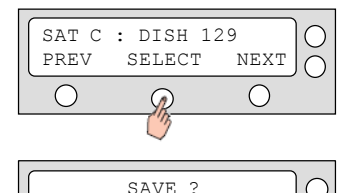

 $\overline{O}$ 

YES NO

 $\bigcirc$ 

 $\bigcirc$ 

PREVIOUS CONTINUES IN A 1990 OF THE REPORT OF THE REPORT OF THE REPORT OF THE REPORT OF THE REPORT OF THE REPORT OF

- 6. Set satellite C Press PREV to show previous satellite name. Press SELECT to set chosen satellite to SAT C. Press NEXT to show next satellite name.
- 7. Press YES to save selections. Press NO to cancel and retum to main setup mode.

Press SELECT to set chosen satellite to SAT B.

(2) Follow this procedure to select the 61 satellite instead of the 129 satellite.

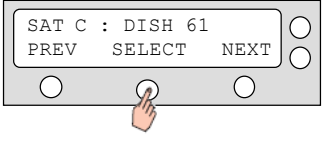

6. Set satellite C

Press PREV to show previous satellite name. Press SELECT to set chosen satellite to SAT C. Press NEXT to show next satellite name.

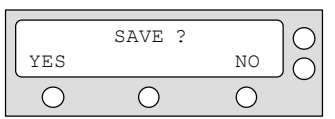

7. Press YES to save selections. Press NO to cancel and retum to main setup mode.

## <span id="page-14-0"></span>**Setup the Receiver Setup and Test "Check Switch"**

After all cables are connected completely, turn on the power for the ACU. When the ACU indicates "Tracking" from the target satellite, turn on the satellite receiver. You will initially see this message on the TV screen as below.

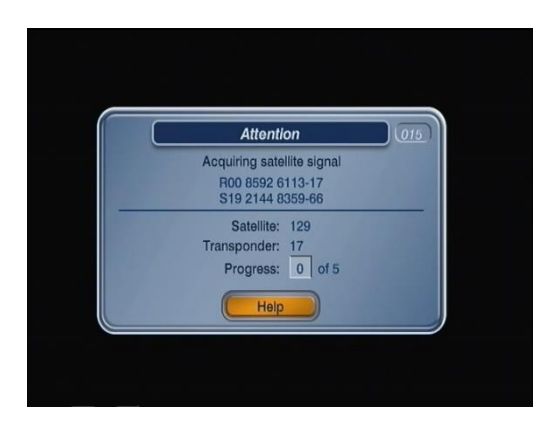

In order to load the information from the Intellian MIM into the receiver, you will need to complete the "Check switch" Test following the steps below.

(1) On the remote control, press menu, select "#6, System Setup", "#1, Installation" and then "#1 Point Dish" to enter the "Check Switch".

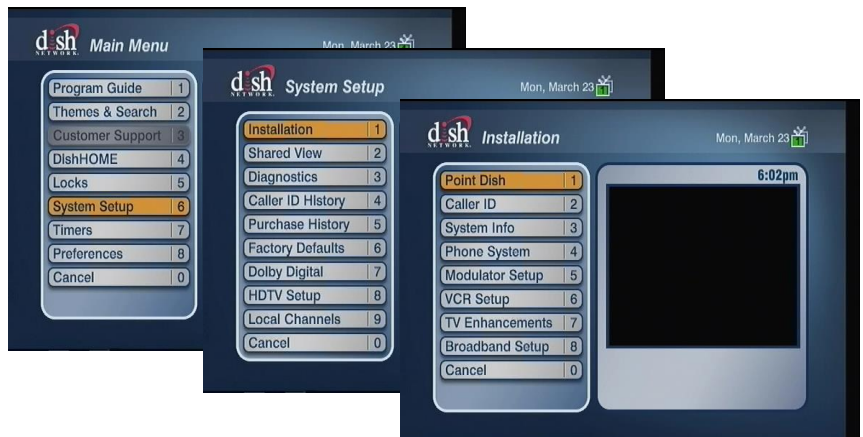

(2) Select "Check Switch" button and select "Test". Be sure that "SuperDISH" and "Alternate" are NOT checked.

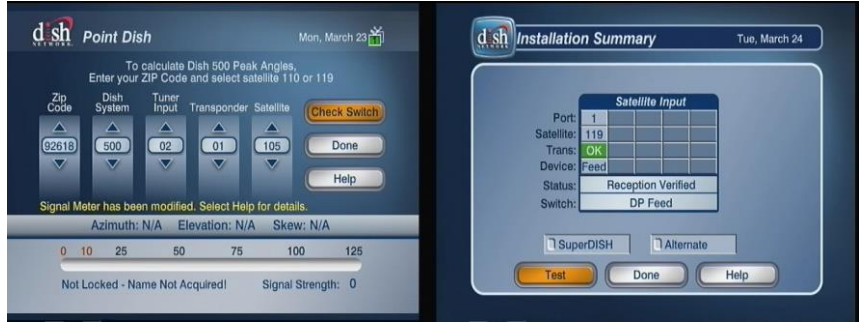

(3) Wait until the message "Currently doing test #3 of 3" appears. This indicates the test is completely done. If the message is different, check your connections again. Make sure the receiver you are running the "Check Switch" on is designated the Master receiver. With dual tuner receivers, wait for the "Satellite Input2" test to be completed. This may take a few minutes.

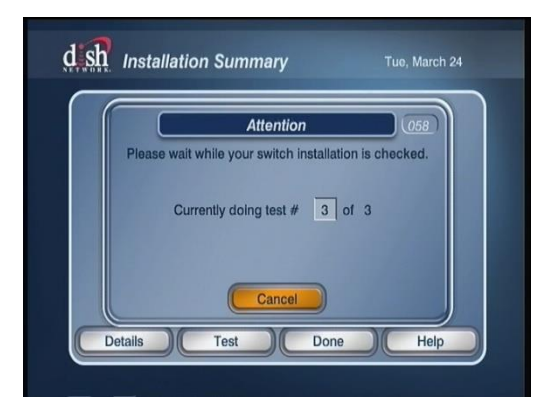

(4) After the test is finished, you will see the message with "OK" for all three satellites Dish 110, 119 and 129 (or 61). With dual tuner receivers, you will see the same results for "Satellite Input 2". Select the "Done" button to go to the Point Dish/Signal screen.

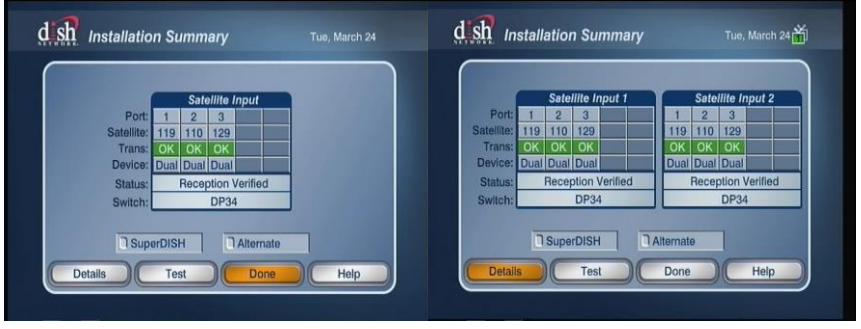

single tuner dual tuner

(5) Select the "Done" and "Cancel" button to exit menu.

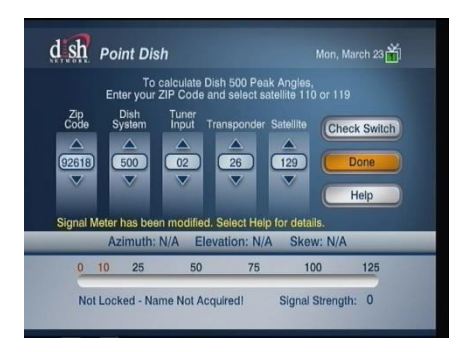

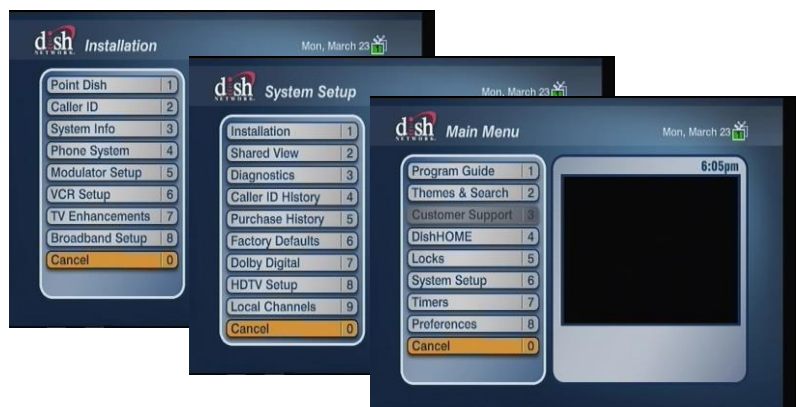

(6) At this point, the receiver begins the procedure to download the program guide information. When the message below displays, follow the instructions and do not disturb the receiver until the TV displays video.

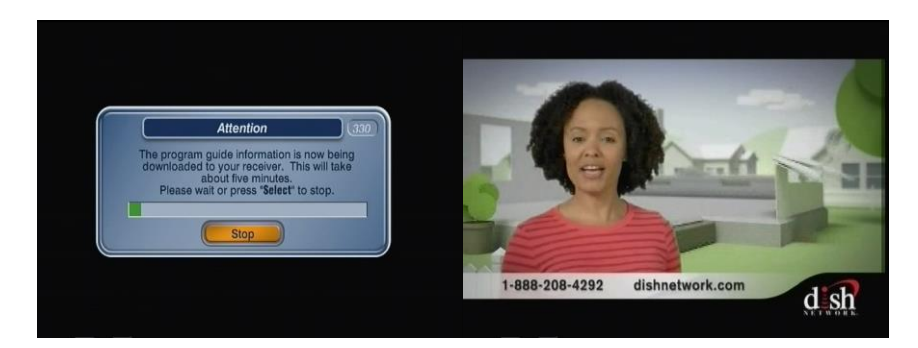

(7) If you have other receivers connected to the MIM, set each receiver as a Master (Refer to Page 10) and repeat these procedures from (1) to (6).

#### NOTE :

*When AC power has been removed from the Dish Network receiver, there is a 5 to 10 minute initialization period when power is restored. This is an unavoidable requirement of the Dish Network receiver, not a function of the Intellian antenna system.*

# **Intellian Technologies®**

Communicate Smarter

## **Intellian Technologies, Inc.**

- **HQ Dongik Building 7<sup>th</sup> Flr.,** 98 Nonhyun-Dong, Gangnam-gu, Seoul 135-010, Korea Tel : +82-2-515-4923 Fax: +82-2-545-4903
- **Factory** SK Ventium 104-501, 522 Dangjeong-Dong, Gunpo-Si, Kyunggi-Do 435-776, Korea Phone: +82-31-436-1488 Fax: +82-31-436-1489
- **R&D Center** SK Ventium 104-601, 522 Dangjeong-Dong, Gunpo-Si, Kyunggi-Do 435-776, Korea Phone: +82-31-436-2280 Fax: +82-31-436-2284

#### **Intellian Technologies USA, Inc.**

 9261 Irvine Blvd. Irvine, CA 92618 USA Phone: +1-949-916-4411 Fax: +1-949-271-4183

E-Mail : [customersupport@Intelliantech.com](mailto:customersupport@Intelliantech.com) Homepage : http://www.Intelliantech.com